## **Middlebury College**

## **View Semester Final Grades & Academic Transcript via BannerWeb**

1. From Middlebury College's Home Page: www.middlebury.edu, **select BannerWeb** from the bottom menu bar. Internet Explorer, on either the PC or Mac, is recommended.

**To protect your privacy, always exit and close your browser after each use.**

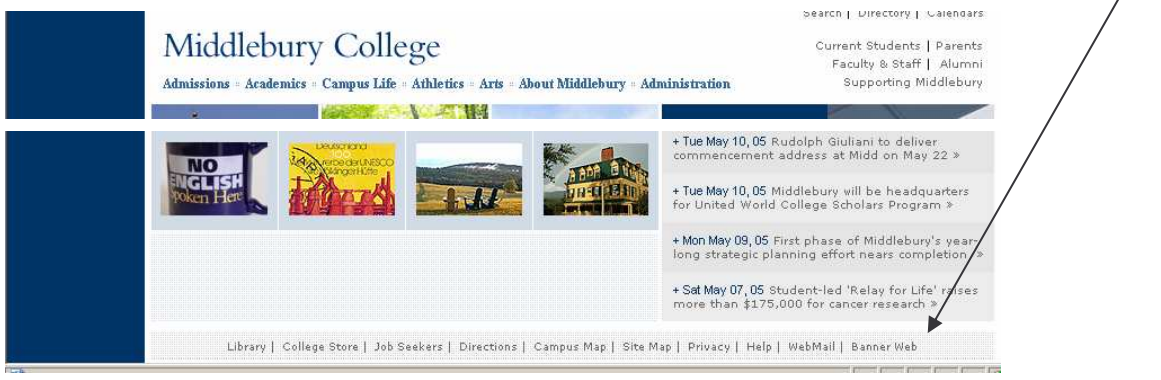

- **2. You will be prompted for your User ID and PIN** to enter BannerWeb. Access the secure area by entering:
	- a. **Your 8-digit College ID#** which is your User ID. See your Middlebury student identification number on the label on the front of your arrival packet (summer students), or on your registration instruction sheet for First Year Undergraduates, or your College ID card.
	- b. **Date of birth as your BannerWeb PIN (mmddyy).** Once you have entered the secure area the first time, you will be prompted immediately to change this to a unique number of your choosing.

 $\sim$ 

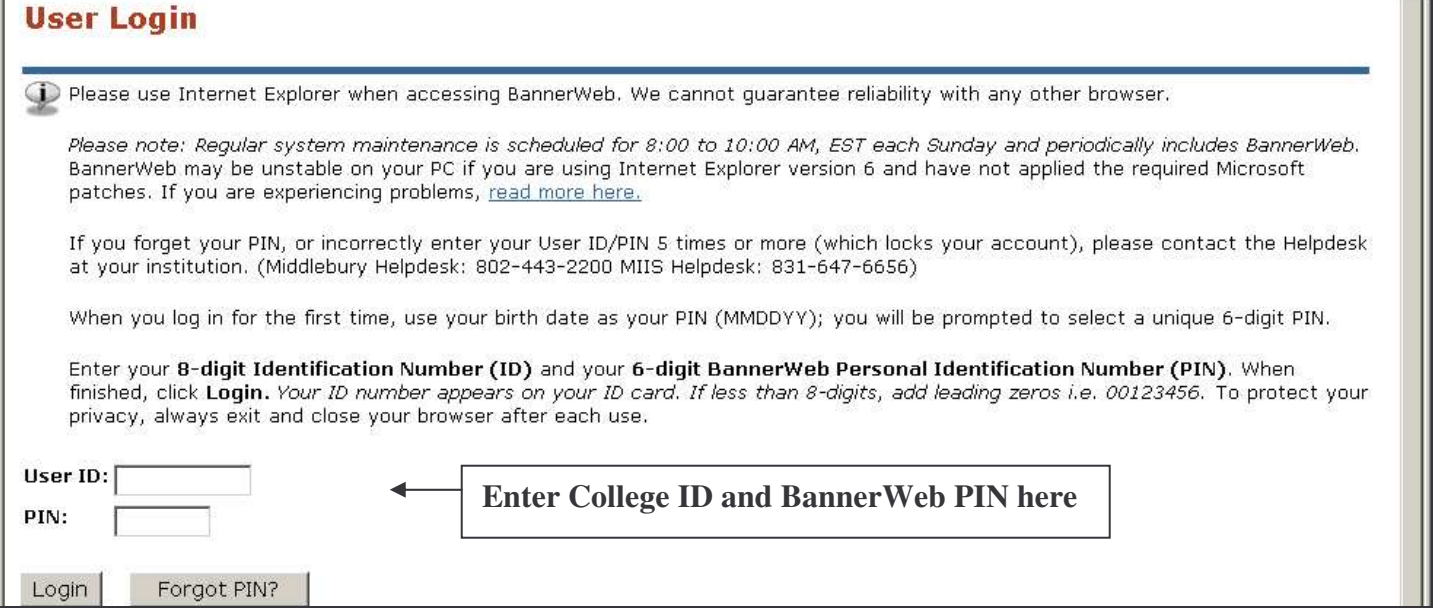

**3. You will be prompted to select a unique PIN once you have logged in:**

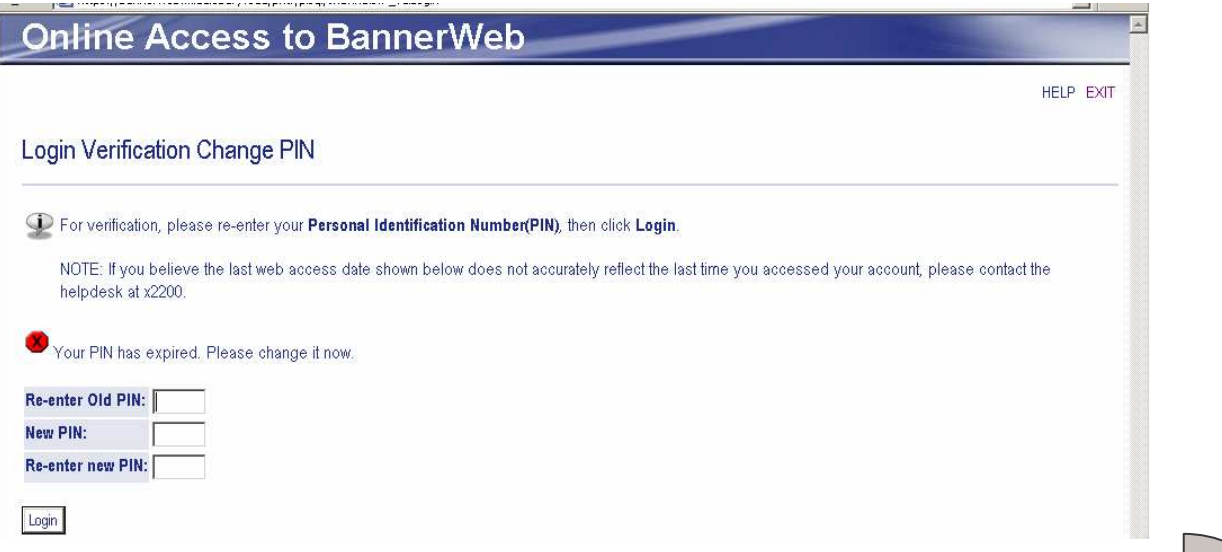

4. **You will also be asked to create a reminder question and answer** to be used in the future should you forget your PIN. This way, you can reset your PIN yourself if you forget.

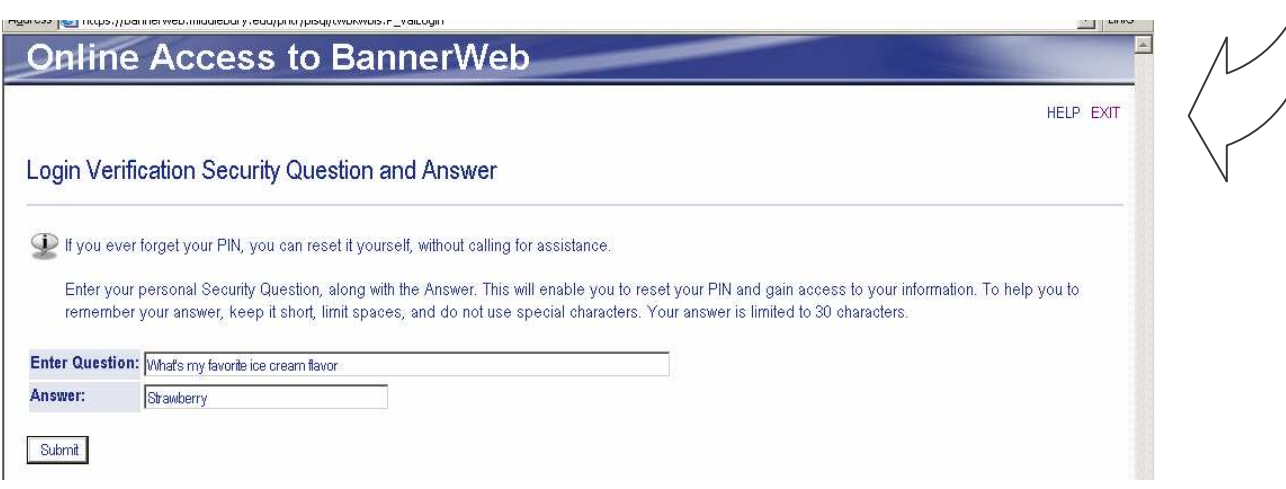

If you incorrectly enter your User ID/PIN 5 times, you will be locked out, but the Helpdesk can reset your account for you.

If you need PIN-related assistance, please contact the ITS Helpdesk at (802) 443-2200. The Helpdesk is open 8:15 a.m. – 5 p.m. Monday – Friday. If you call outside of business hours, you can leave a message and someone will return the call when the office is open.

5. Once you click "Submit", you will enter the secured area where you will have access to your Student **information as well as your Personal information. You will want to keep your User ID and PIN confidential!**

## **To View your Final Semester Grades or your entire Academic Transcript Online:**

**Note:** Middlebury College does not provide paper copies of final grades; instead, students view their grades online. Students are notified by email when grades have been posted. Students are not able to access their grades if they have an unpaid outstanding balance on their College bill.

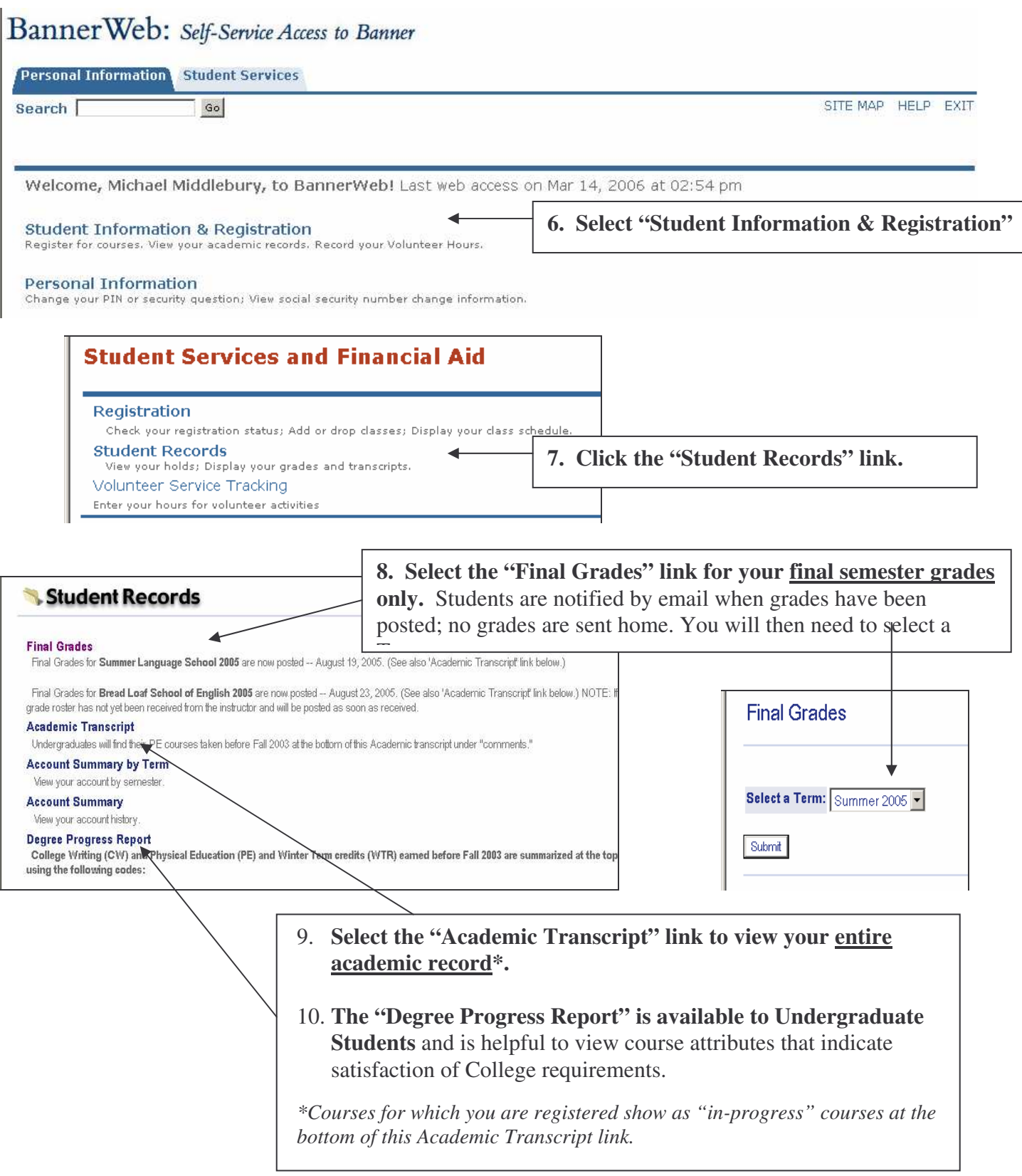